# **Cours n° 14 : La recherche avec les opérateurs**

# **Unité 4 : La recherche documentaire sur le Web l'exploitation des résultats de la recherche**

# 1. **la recherche avancée sur google :**

# **1 Objectif :**

pour rendre la recherche sur Google plus précise et obtenir les meilleurs résultats, on utilise l'option de la recherche avancée.

# **2 Méthode :**

- Sur la page Google on écrit le mot clé ou l'objet de notre recherche et on clique sur le lien "recherche avancée" à droite de la page.
- plusieurs catégories s'affiches (voir page 102 du manuel scolaire) .

# **2 La recherche avec les opérateurs:**

#### **1 Définition:**

les opérateurs sont des signes, des mots et des codes (+ ; - ; OR ; " " ; ...etc) qu'on écrit entre ou avant les mots clés pour améliorer la recherche et avoir des résultats pertinents.

#### **2 Quelques opérateurs:**

# **a L'opérateur "+" :**

si on écrit le signe "+" avant les mots de la recherche, le moteur de recherche donne les résultats à la fois de tout ces mots.

par exemple : les mots clés (+pollution + l'eau) donnent les documents contenant à la fois les résultats sur la pollution et sur l'eau.

#### **b L'opérateur "OR" :**

Pour cherches des pages contenant l'un des deux termes qui constituent le mot clé utilisé dans la recherche, on écrit l'opérateur "OR" (en majuscule) entre les deux termes.

#### **c l'opérateur " " :**

l'utilisation du signe "" entre les mots de la recherche, indique au moteur de recherche de trouver les sites contenant les résultats du premier terme sans le deuxième . exemple : ( Animaux herbivores ) donne les résultats sur les animaux non herbivores.

#### **d d'autres opérateurs :**

on peut utiliser des mots comme :

définie : donne uniquement la définition du mot clé utilisé dans la recherche . site : le mot "site" suivi d'une adresse Internet limite la recherche uniquement à l'intérieur de ce site .

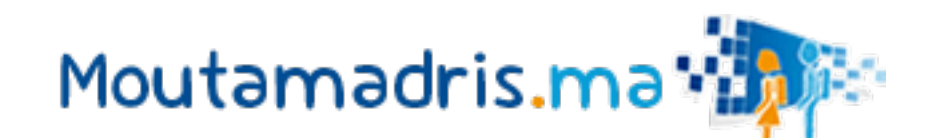

# **3 l'exploitation des résultats de la recherche :**

- les résutats d'une recherche sont des informations provenant du Web.
- elles peuvent être exploitées de diverses manières selon leurs types (fichier, page web ...etc)
- elles peuvent être imprimées ou enregistrées telles quelles sont, comme elles peuvent être traitées avant d'être imprimées ou sauvegardées.
- la sauvegarde des pages web peut être à partir du menu "fichier " du navigateur..
- pour organiser les site web trouvés dans la recherche on utilise "les favoris du navigateur" pour ce faire:
	- on ouvre la page web,
	- on clique sur le menu "favoris"
	- on clique sur "Ajouter au favoris"
	- pour imprimer les résultats d'une recherche dans le cas des pages web :
		- on clique sur le menu "Fichier"
		- puis on choisit la commande "imprimer".

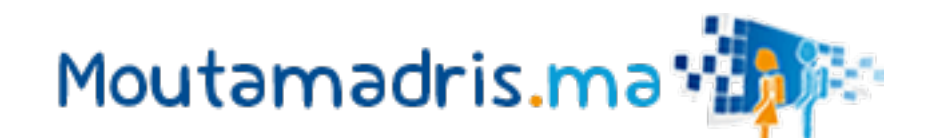